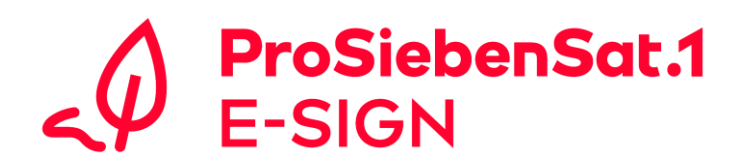

## **E-SIGN: Allgemeine Tipps für die Authentifizierung einer qualifizierten elektronischen Unterschrift (QES) in DocuSign über DTrust**

- Bitte ein gültiges Ausweisdokument für die Authentifizierung bereithalten.
- **Video-Ident:**
	- o Wir empfehlen die Authentifizierung auf dem **Smartphone** mit der kostenlosen **App identity** der identity Trust Management AG.
	- o VPN- oder andere Firmennetzverbindungen bitte ggf. **trennen**.
	- o Bei Problemen mit der Authentifizierung über eine WLAN-Verbindung bitte eine stabile **mobile** Datenverbindung nutzen.
	- o Alternativ kann die Authentifizierung auch auf einem PC/Mac mit guter Webcam über Google Chrome, Safari, Mozilla Firefox, Edge und Opera als Browser durchgeführt werden.
	- o Cookies im Browser bitte **aktivieren**.
- **e-ID:**
	- o Sicherstellen, dass die neueste Version der **identity App** heruntergeladen wurde.
	- o Zum Scannen des Ausweises ggf. die **Handyhülle entfernen**, damit die **NFC-Schnittstelle** reibungslos arbeiten kann.
	- o Beim zweiten Scanvorgang den Ausweis kurz entfernen und erst bei neuer Anfrage erneut hinter dem Smartphone positionieren.
- Bei Verlust des Passwortes muss der Video-Ident/e-ID wiederholt werden. Dazu einfach die Website von [Sign-Me](https://cloud.sign-me.de/signature/login) aufrufen und auf die Option "Passwort vergessen" klicken.

## **Gibt es weitere Fragen?**

Bei etwaigen Fragen ist unser E-SIGN Team per E-Mail unter [E-SIGN@prosiebensat1.com](mailto:E-SIGN@prosiebensat1.com) erreichbar.